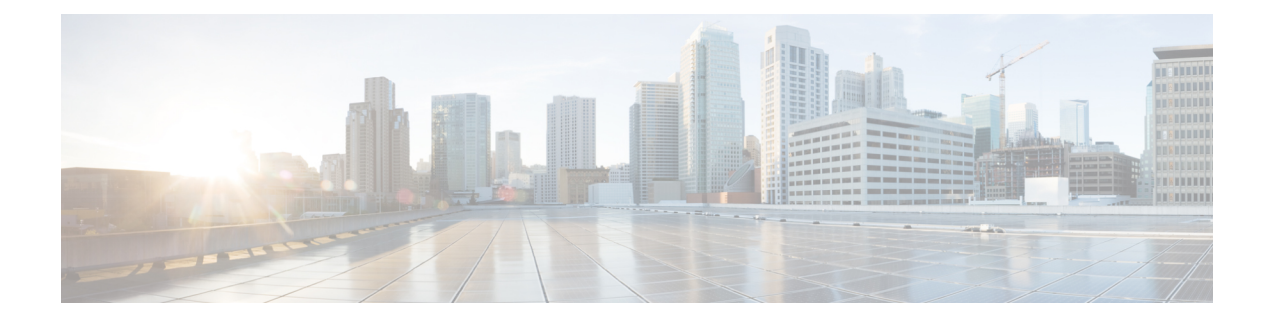

# レイヤ **3** サブインターフェイスの設定

このモジュールでは、スタティックまたはダイナミック ルーティング プロトコルを使用して IPv4 および IPv6 パケットを別のデバイスに転送する、レイヤ 3 インターフェイスでの dot1q VLANサブインターフェイスの設定方法について説明します。レイヤ2トラフィックのIPルー ティングおよび内部 Virtual Local Area Network (VLAN) ルーティングにはレイヤ 3 インター フェイスが使用できます。

- レイヤ 3 サブインターフェイスの設定に関する制約事項 (1 ページ)
- レイヤ 3 サブインターフェイスに関する情報 (2 ページ)
- レイヤ 3 サブインターフェイスの設定方法 (3 ページ)
- 例:レイヤ 3 サブインターフェイスの設定 (5 ページ)
- レイヤ 3 サブインターフェイスの機能履歴 (5 ページ)

## レイヤ **3** サブインターフェイスの設定に関する制約事項

- StackWise 仮想リンクでは、サブインターフェイスはサポートされていません。
- Software-Defined Access(SD-Access)を使用するサブインターフェイスはサポートされま せん。
- ルーテッド物理インターフェイス、SVIインターフェイス、およびサブインターフェイス を含む 4,000 を超えるレイヤ 3 インターフェイスを設定しないでください。
- 最大 1000 の SVI インターフェイスがサポートされます。
- **native** キーワードを使用せずに、IEEE 802.1Q トランクのネイティブ VLAN でカプセル化 を設定しないでください。VLAN ID が IEEE 802.1Q ネイティブ VLAN の ID の場合、**dot1q vlan** コマンドの **native** キーワードを必ず使用してください。
- サブインターフェイス上で標準範囲 VLAN を設定する場合、VLAN トランキングプロト コル(VTP)モードをトランスペアレントから変更できません。
- レイヤ 3 ポートにネイティブ VLAN として dot1q が設定されたサブインターフェイスがあ る場合、ネイティブ VLAN サブインターフェイスの機能を妨げるため、レイヤ 3 ポート にルーティング関連の設定を行わないことを推奨します。

#### レイヤ **3** サブインターフェイスに関する情報

dot1q VLAN サブインターフェイスは、ルーテッド物理インターフェイス上の VLAN ID に関連 付けられた仮想 Cisco IOS インターフェイスです。親インターフェイスは物理ポートです。サ ブインターフェイスは、レイヤ 3 物理インターフェイスでもレイヤ 3 ポートチャネルでも作成 できます。サブインターフェイスは、IP アドレッシング、転送ポリシー、Quality of Service (QoS)ポリシー、セキュリティポリシーなどのさまざまな機能に関連付けることができま す。

親インターフェイスはサブインターフェイスによって複数の仮想インターフェイスに分割され ます。これらの仮想インターフェイスに IP アドレスやダイナミック ルーティング プロトコル など固有のレイヤ 3 パラメータを割り当てることができます。各サブインターフェイスの IP アドレスは、親インターフェイスの他のサブインターフェイスのサブネットとは異なります。

サブインターフェイスの名前は、親インターフェイスの名前(たとえばHundredGigabitEthernet 1/0/33) + ピリオド(.) + そのインターフェイス独自の番号です。たとえば、

HundredGigabitEthernet 1/0/33.1 という名前の HundredGigabitEthernet インターフェイス 1/0/33 の サブインターフェイスを作成できます。ここで、.1 はサブインターフェイスを示します。

サブインターフェイスを使用すると、親インターフェイスがサポートする各 VLAN に独自の レイヤ3インターフェイスを実現できます。この場合、親インターフェイスは別のデバイスの レイヤ 2 トランキング ポートに接続します。サブインターフェイスを設定したら 802.1Q トラ ンキングを使って VLAN ID に関連付けることができます。

VTPトランキングプロトコル(VTP)トランスペアレントモードでは、任意の標準範囲または 拡張範囲の VLAN ID を使用して、サブインターフェイスを設定できます。VLAN ID 1 ~ 1005 は、VTP ドメインでグローバルであり、VTP ドメイン内の他のネットワーク デバイス上で定 義することができるため、VTP クライアント/サーバー モードでは、拡張範囲 VLAN だけをサ ブインターフェイスとともに使用することができます。VTP クライアント/サーバーモードで は、標準範囲 VLAN がサブインターフェイスから除外されます。

ルーティングされないプロトコルのブリッジングを行うには、VLANインターフェイス上でブ リッジグループを使用します。これはフォールバックブリッジングとも呼ばれます。VLANイ ンターフェイスのブリッジグループは、ルートプロセッサ(RP)ソフトウェアでサポートされ ます。

レイヤ 2 VLAN またはレイヤ 3 VLAN インターフェイスとレイヤ 3 サブ インターフェイスで 同じ VLAN ID を設定できます。

レイヤ 3 サブインターフェイスでは、次の機能とプロトコルがサポートされています。

- アドレッシングとルーティング:IPv4 と IPv6。
- ユニキャストルーティング: Open Shortest Path First (OSPF)、Enhanced Interior Gateway Routing Protocol(EIGRP)、Routing Information Protocol(RIP)、ボーダー ゲートウェイ プロトコル(BGP)、およびスタティックルーティング。
- マルチキャストルーティング:Internet Group Management Protocol(IGMP)、 Protocol-Independent Multicast Sparse Mode (PIM-SM)、Source Specific Multicast (SSM)、 および Multiprotocol Label Switching(MPLS)。
- •ファーストホップ冗長プロトコル(FHRP): ホットスタンバイ ルータ プロトコル (HSRP)、仮想ルータ冗長プロトコル(VRRP)およびゲートウェイ ロード バランシン グ プロトコル(GLBP)。
- 双方向フォワーディング検出 (BFD) 、ユニキャストリバースパス転送 (uRPF) 、および 等コストマルチパス(ECMP)。
- •最大伝送単位(MTU)および IPv4 フラグメント化。
- Virtual Routing and Forwarding (VRF) Lite.
- ルータ アクセス コントロール リストおよびポリシーベースルーティング(PBR)。
- Quality of Service (QoS): マーキングおよびポリシング。
- サービス:ネットワークアドレス変換(NAT)IPv4、セキュリティ グループ アクセス コ ントロール リスト(SGACL)の適用、DHCP サーバー/リレー、SGT 交換プロトコル (SXP)、および NetFlow。
- レイヤ 3 EtherChannel。

### レイヤ **3** サブインターフェイスの設定方法

ルーテッドインターフェイスに 1 つまたは複数のサブインターフェイスを設定できます。**no switchport** コマンドを使用して、親インターフェイスをルーテッドインターフェイスとして設 定します。親インターフェイスには、独自の IP アドレス、ポリシー、および設定を添付でき ます。ポートに着信するタグなしトラフィックおよびタグ付きトラフィックまたはVLAN(サ ブインターフェイスでは処理されない)は、親インターフェイスで処理されます。

#### 手順

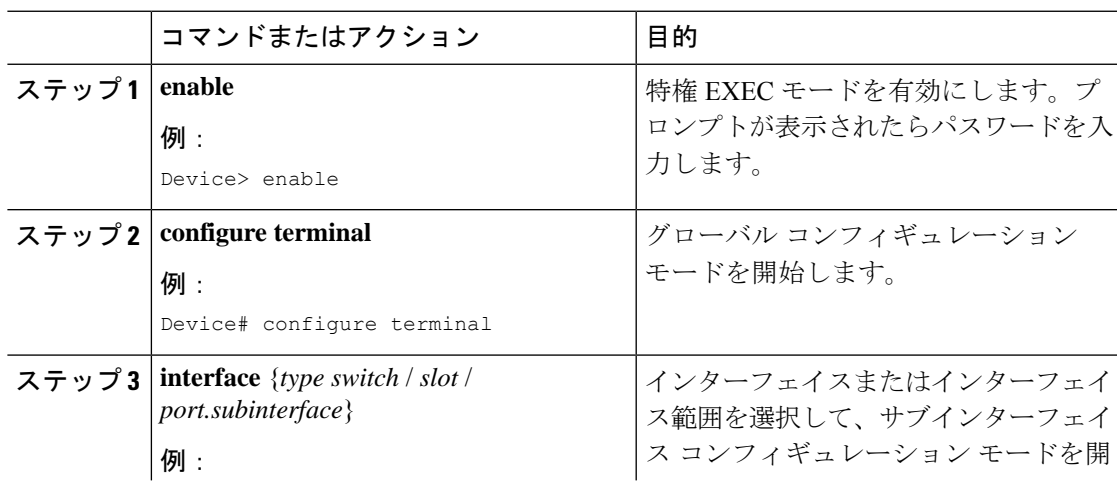

I

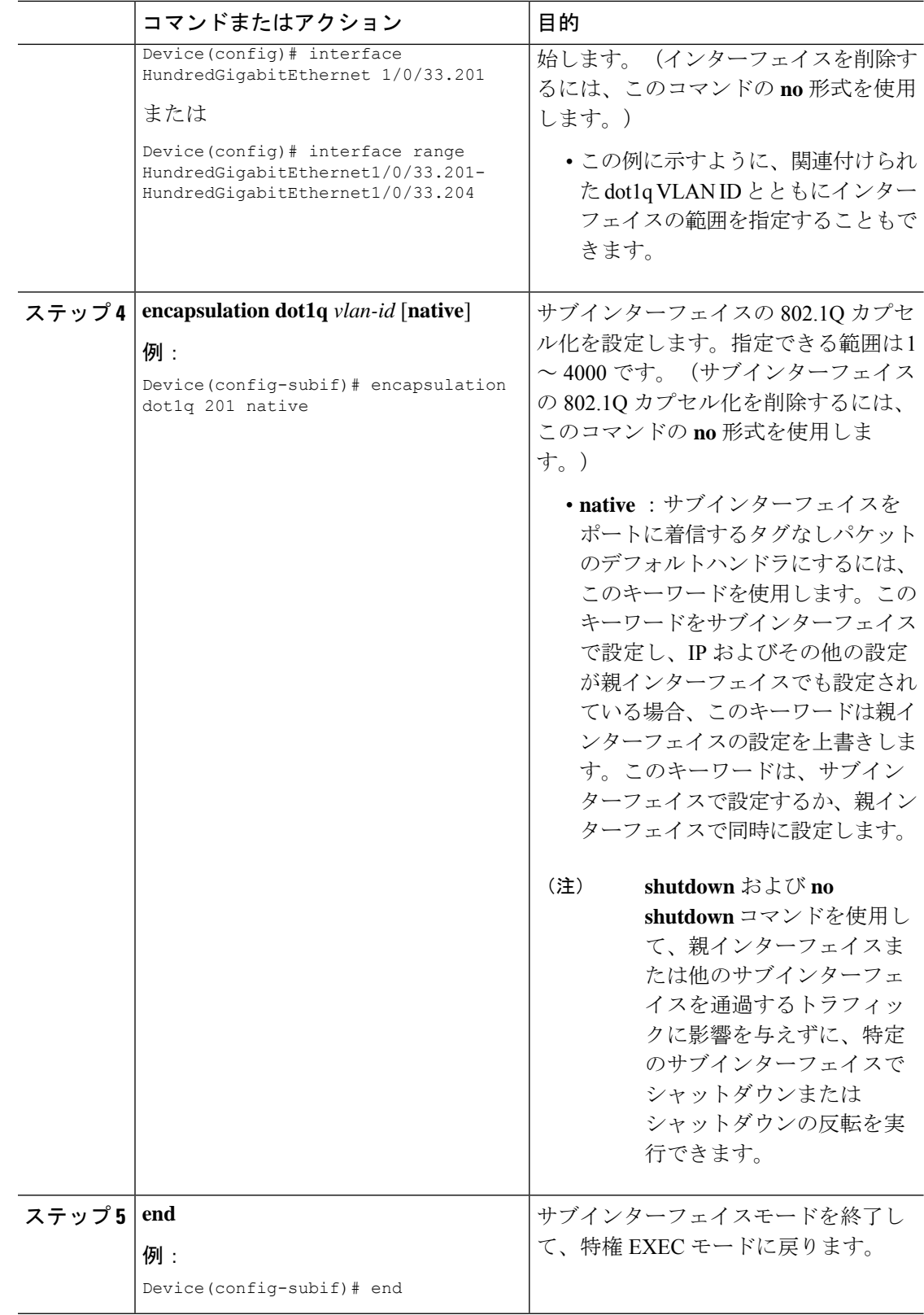

# 例:レイヤ **3** サブインターフェイスの設定

次に、レイヤ 3 インターフェイスのサブインターフェイスを設定する例を示します。

```
Device> enable
Device# configure terminal
Device(config)# interface HundredGigabitEthernet 1/0/33
Device(config-if)# no switchport
Device(config-if)# no ip address
Device(config-if)# exit
Device(config)# interface HundredGigabitEthernet 1/0/33.201
Device(config-subif)# encapsulation dot1q 201 native
Device(config-subif)# end
```
次に、レイヤ 3 ポートチャネルのサブインターフェイスを設定する例を示します。

```
Device> enable
Device# configure terminal
Device(config)# interface port-channel 2
Device(config-if)# no switchport
Device(config-if)# no ip address
Device(config-if)# exit
Device(config)# interface port-channel 2.10
Device(config-subif)# encapsulation dot1q 10
Decvice(config-subif)# ip address 10.10.10.11 255.255.255.0
Device(config-subif)# end
```
# レイヤ **3** サブインターフェイスの機能履歴

次の表に、このモジュールで説明する機能のリリースおよび関連情報を示します。

これらの機能は、特に明記されていない限り、導入されたリリース以降のすべてのリリースで 使用できます。

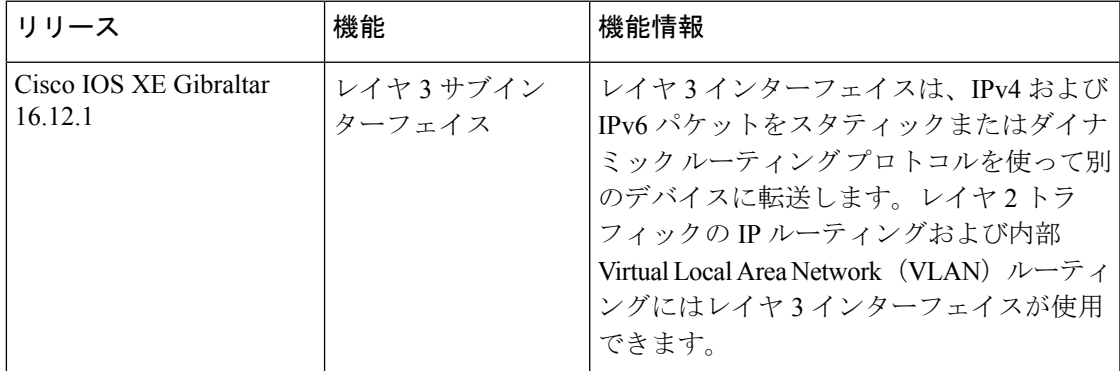

CiscoFeature Navigatorを使用すると、プラットフォームおよびソフトウェアイメージのサポー ト情報を検索できます。Cisco Feature Navigator にアクセスするには、<https://cfnng.cisco.com/> に 進みます。

翻訳について

このドキュメントは、米国シスコ発行ドキュメントの参考和訳です。リンク情報につきましては 、日本語版掲載時点で、英語版にアップデートがあり、リンク先のページが移動/変更されている 場合がありますことをご了承ください。あくまでも参考和訳となりますので、正式な内容につい ては米国サイトのドキュメントを参照ください。